# **دفترچه راهنماي ترانسمیتر وزن TM-1023**

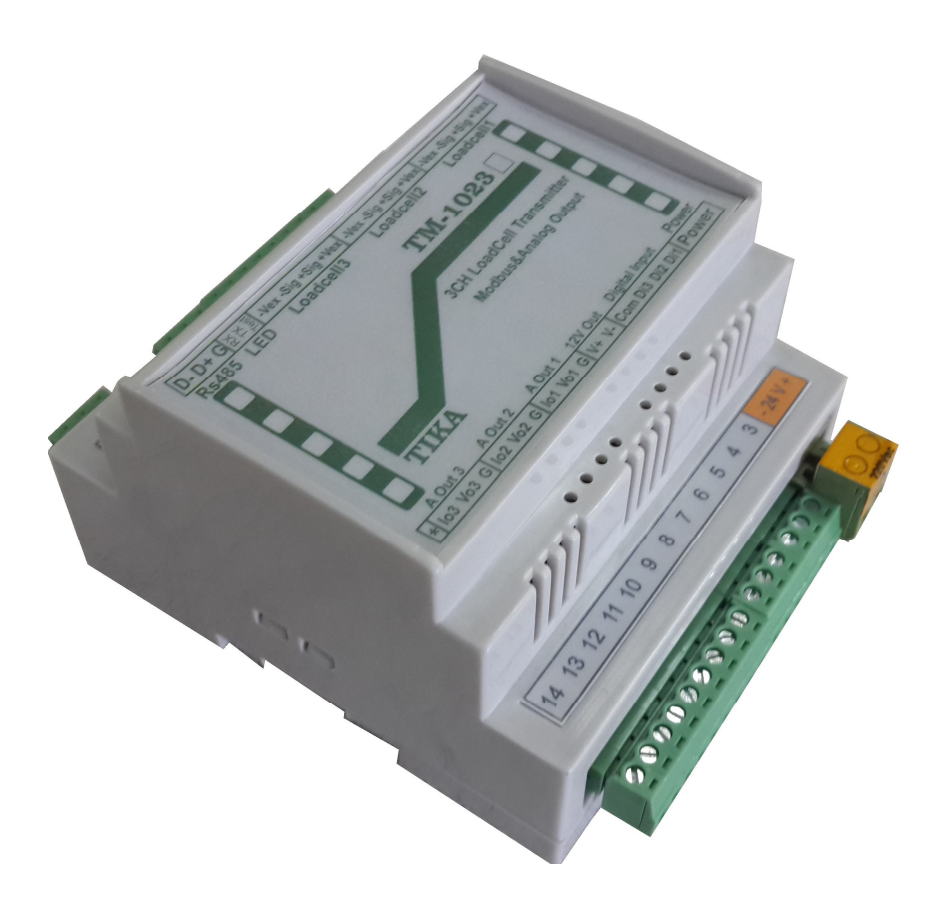

**شرکت مهندسی تیکا** 

**تولید کننده دستگاههاي اندازه گیري کمیت هاي برق ، وزن ، دما ، رطوبت و ارائه دهنده خدمات در زمینه اتوماسیون صنعتی PLC ، HMI ، Indicator ، Transmiter ، ..** 

سایرمحصولات: جانکشن باکس ترانسمیتر کمیت هاي برق سه فاز 1530 – TM نمایشگر وزن -1000TD ترانسمیتر رطوبت و دما TD 1200 36\*72 ترموستات ) Revere , Zemic , Bongshin ) لودسل انواع ولتمتر – آمپر متر تکفاز 1520 - TD ترانسمیتر 8 کاناله دما 8TMP – TM ولتمتر – آمپر متر سه فاز 1540 - TD ماژول خروجی آنالوگ 1450 – TM واتمتر تکفاز ( نمایشگر) 1525 - TD ماژول ورودي آنالوگ 1470 – TM ترانسمیتر کمیت هاي برق تکفاز 1510 – TM ماژول ورودي – خروجی دیجیتالی 1410 TM

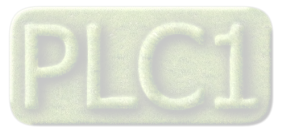

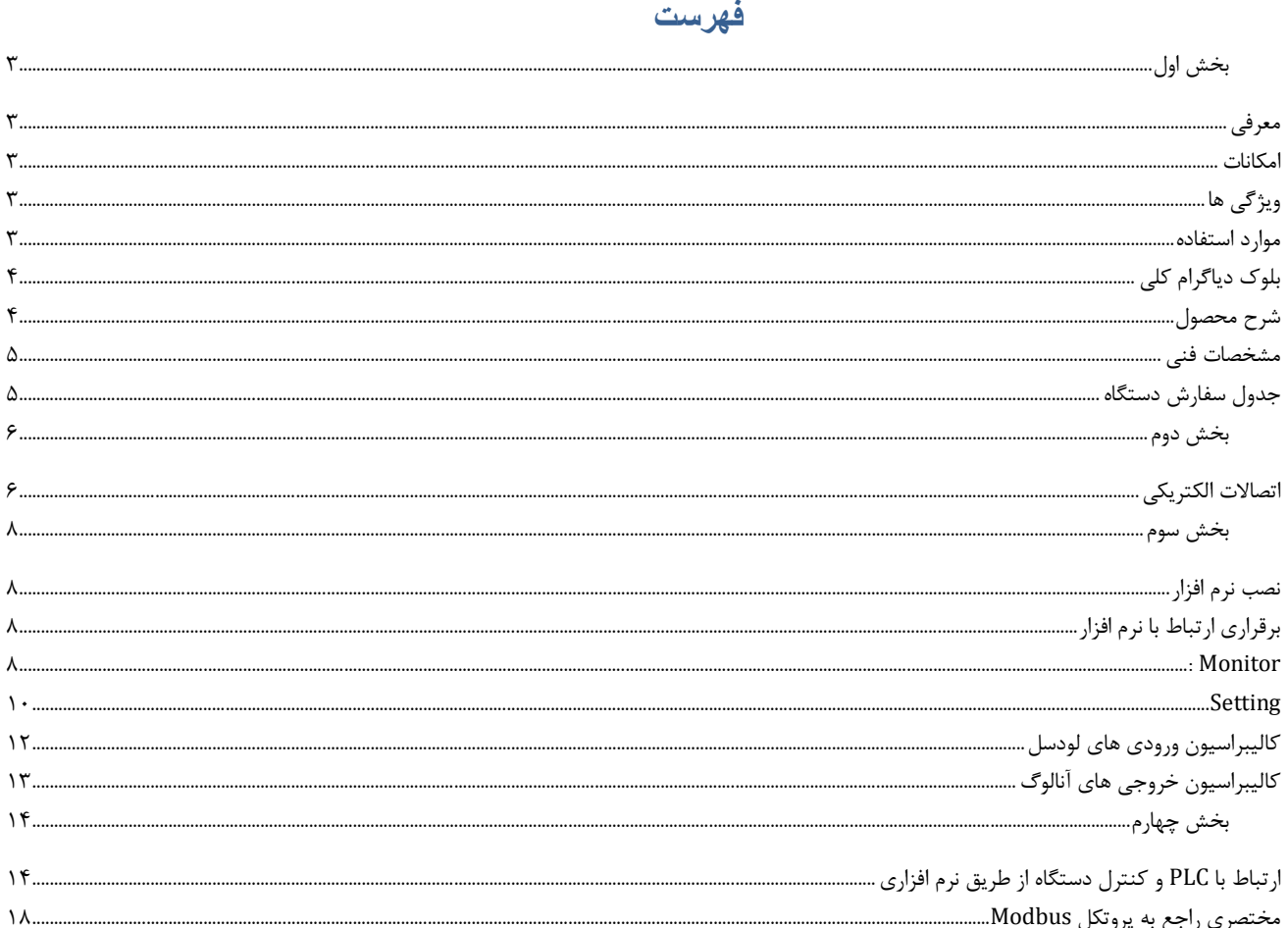

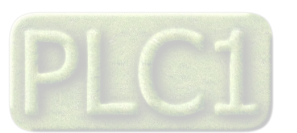

## **بخش اول**

### **معرفی**

این دستگاه داراي 3 کانال ورودي براي سنسور gauge Strain یا Cell Load میباشد که سیگنال این سنسورها را بصورت 4 سیمه در ورودي دریافت کرده و آنرا با دقت بالایی اندازه گیري و پردازش میکند. در خروجی این دستگاه سیگنال پردازش شده به شکل سریال با پروتکل RTU – ModBus و یا به شکل آنالوگ ( جریان یا ولتاژ ) قابل دسترس است.

#### **امکانات**

- داراي سه ورودي دیجیتال
- (ModBus RTU ) RS485 سریال خروجی
- قابل برنامه ریزي از طریق نرم افزار Setting–TM همراه دستگاه
- خروجی آنالوگ ولتاژ یا جریان( 5/10V ~ 0 یا 0/4 ~ 20mA )

**نکته :** قابلیت زیر در صورت سفارش توسط مشتري فعال می شود.

خروجی سریال 485RS ایزوله

### **ویژگی ها**

- مبدل آنالوگ به دیجیتال 24 بیتی
- ایزولاسیون تغذیه از ورودي ( لودسل )
- ایزولاسیون خروجی آنالوگ از سنسور وزن
- ایزولاسیون سریال از لودسل ( در صورت سفارش)
	- $6.25 \sim 1920$  Hz سرعت نمونه برداري وزن
- Indicator , PC ، HMI ، PLC انواع به اتصال قابل
- امکان تعریف فیلترهاي دیجیتال جهت حذف اثرات نویز و لرزش
- ورودي انواع Cell Load یا gauge Strain به صورت 4 سیمه
- امکان کالیبراسیون به دو روش وزنه هاي استاندارد و مشخصات لودسل
- امکان شبکه کردن چندین دستگاه توسط پورت 485RS روي Bus دو سیمه

#### **موارد استفاده**

\* غذایی \* توزین معمولی \* خوراك دام

\* بسته بندي \* بچینگ \* اندازه گیري هاي نیرو و گشتاور

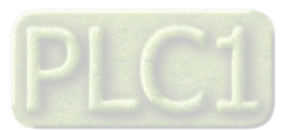

**بلوك دیاگرام کلی**

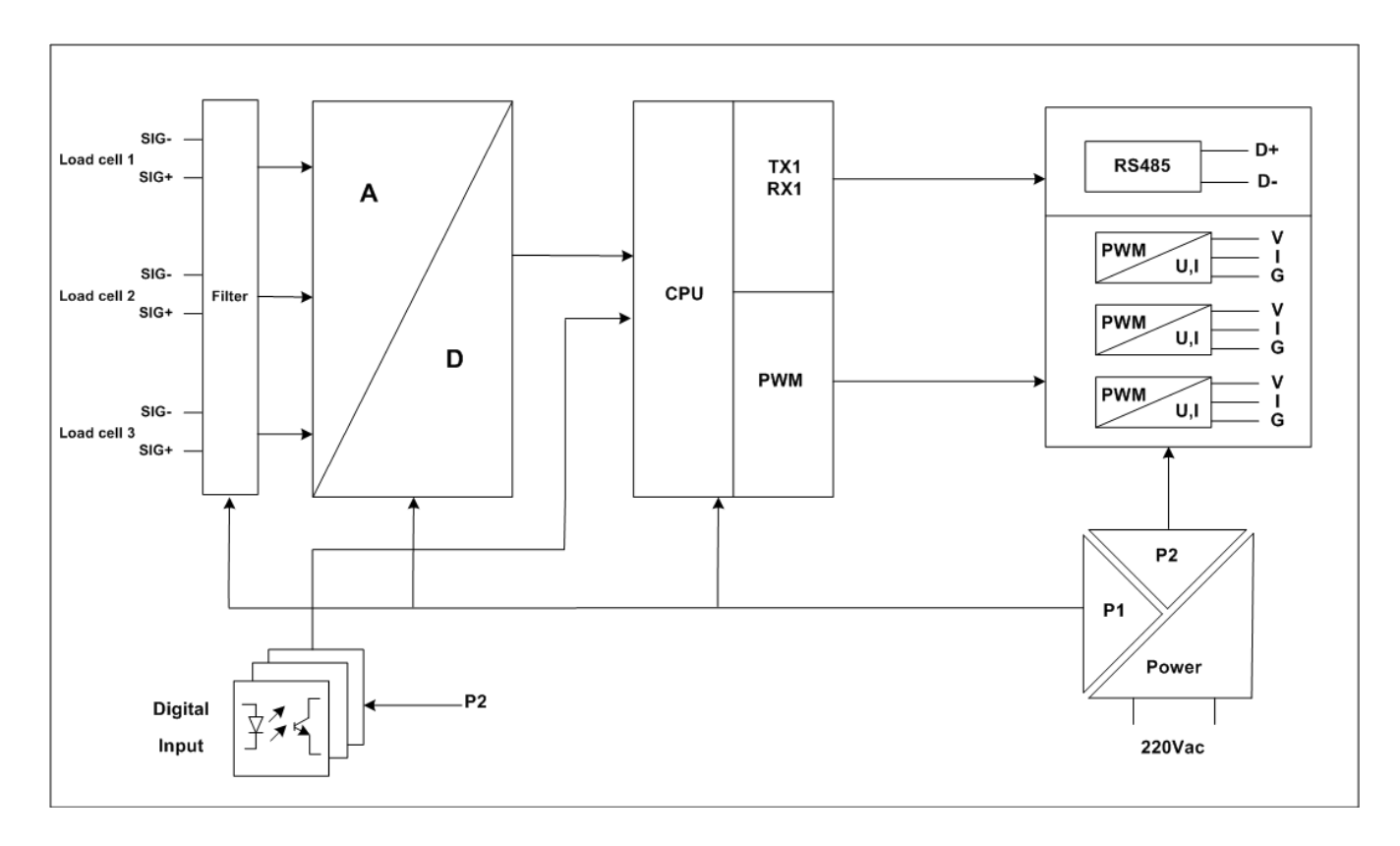

#### **شرح محصول**

این دستگاه مقدار اندازه گیري شده از ورودي gauge Strain را پس از محاسبات و پردازش در چند نوع فرمت خروجی قرار می دهد . این دستگاه داراي 3 ورودي دیجیتال است که شرح آنها به صورت زیر است ورودي دیجیتال اول براي Zero ) صفر ) کردن مقدار وزن کانال یک لودسل می باشد.

ورودي دیجیتال دوم براي Zero ) صفر ) کردن مقدار وزن کانال دوم لودسل می باشد.

ورودي دیجیتال سوم براي Zero ) صفر ) کردن مقدار وزن کانال سوم لودسل می باشد.

هر ورودي داراي یک شمارنده است که با لبه بالارونده ورودي شمارش میکند. تمامی ورودي هاي دیجیتال را می توان توسط پورت سریال مانیتور نمود .

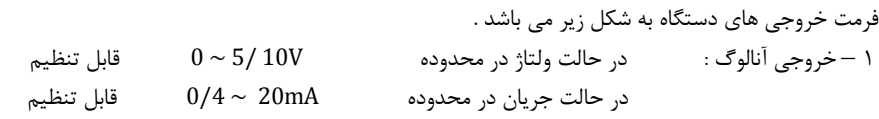

2 – خروجی سریال RTU – ModBus : در این حالت اطلاعات و تنظیمات دستگاه از طریق پورت سریال 485RS با روش درخواست و پاسخ پروتکل RTU-ModBus قابل دسترسی است .

در این حالت هر یک از متغیرهاي اطلاعات و پارامترهاي تنظیمی داراي یک آدرس منحصر به فرد بوده و کاربر با قراردادن این آدرس ها روي Bus به محتواي آنها دسترسی پیدا می کند . لیست این آدرس ها در بخش چهارم آمده است .

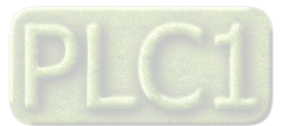

**مشخصات فنی** 

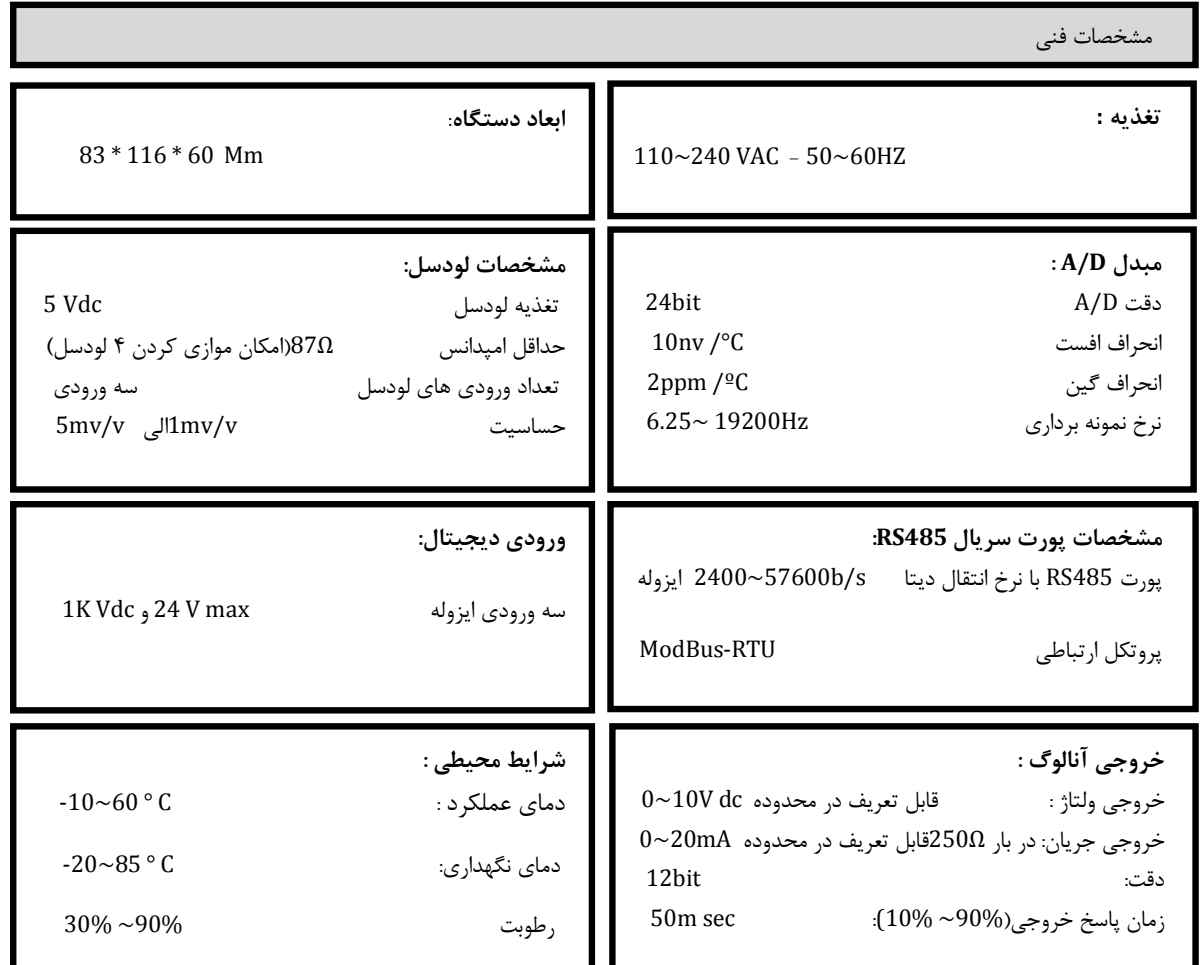

**جدول سفارش دستگاه**

٦

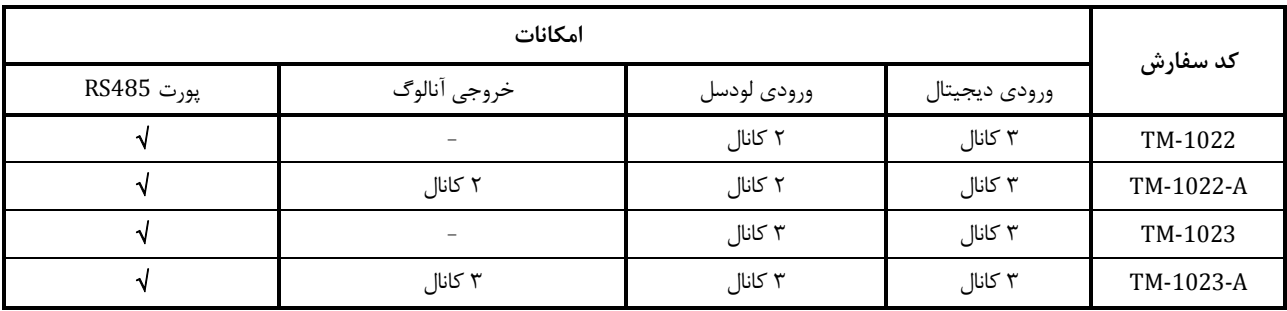

در صورت سفارش مشتري، پورت 485RS به صورت ایزوله هم می تواند ارایه شود.

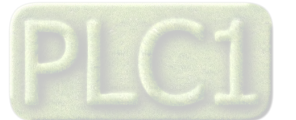

## **بخش دوم اتصالات الکتریکی**

**1 - اتصال تغذیه :** تغذیه دستگاه Vac 240 ~ 110 و محدوده فرکانس HZ60 ~ 50 می باشد .

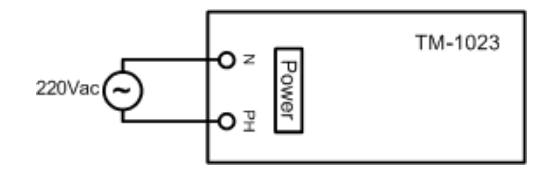

2 **- اتصال ورودي هاي دیجیتال :** 

1 Input Digital) Zero (: عمل صفر کردن کفه (پاره سنگ) کانال یک لودسل 2 Input Digital) Zero (: عمل صفر کردن کفه (پاره سنگ) کانال دو لودسل 3 Input Digital) Zero (: عمل صفر کردن کفه (پاره سنگ) کانال سه لودسل

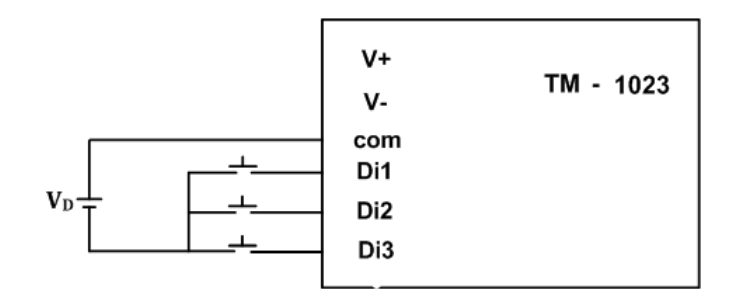

نکته : به جاي ولتاژ VD می توان از ولتاژ out VDC 12) +V و -V (استفاده نمود.

**3 - اتصال لودسل :** در شکل زیرنحوه اتصال لودسل آورده شده است .

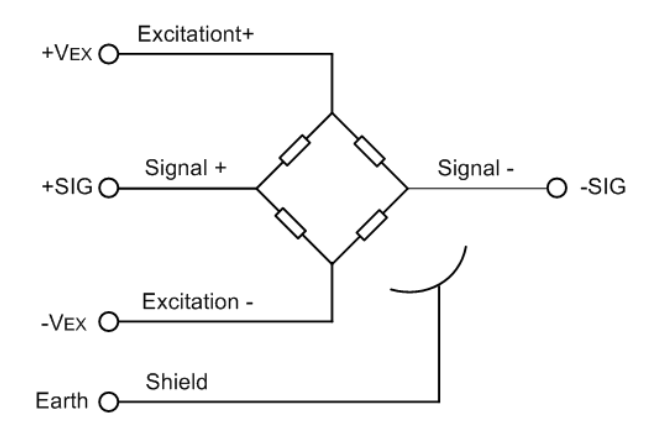

**5 - اتصال خروجی آنالوگ :** 

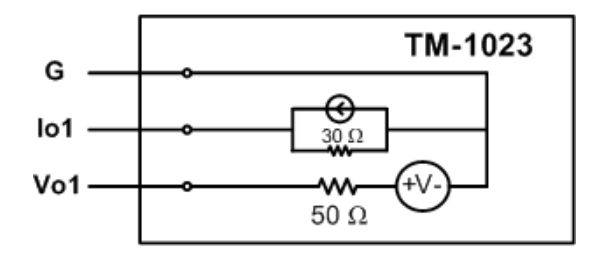

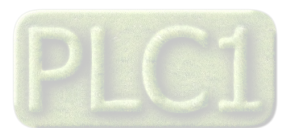

# **TIKA** Engineering Co. (LTD) **تیــــکا مهندسی شرکت**

### 6 - اتصال پورت 485RS و طریقه شبکه کردن چند دستگاه :

براي اتصال پورت سریال 485RS از ترمینال هاي +D و -D استفاده کنید سیم هاي +D و -D دستگاه Master میتواند به طور مستقیم به این ترمینال ها اتصال پیدا کنند.

Master میتواند کامپیوتر ، PLC ، HMI و یا هر دستگاهی که بتواند اطلاعات را از این ترانسمیتر بخواند ، باشد. با توجه به اینکه کامپیوتر فاقد پورت سریال 485RS است بنابراین براي اتصال دستگاه به کامپیوتر باید از مبدل 482RS استفاده نمود. اما براي اتصال دستگاه به PLC یا HMI هایی که داراي پورت سریال 485RS میباشند نیاز به مبدل نیست.

براي شبکه کردن چندین دستگاه مطابق شکل زیر عمل کنید.

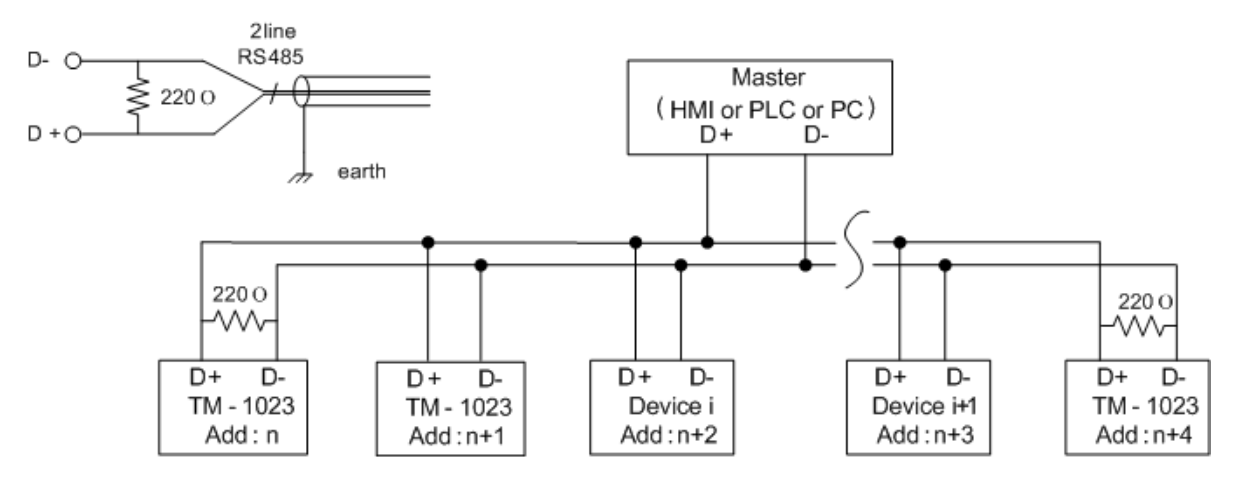

- در صورتی که دستگاه در انتهاي شبکه قرار داشته باشد از مقاومت Ω220 استفاده میشود.
	- قبل از شبکه کردن دستگاه ها ، آنها را به طور جداگانه آدرس دهی کنید.

#### -7 LED **ها :**

LED هاي پورت سریال : در کنار ترمینال هاي پورت سریال سه عدد LED قرار دارد که مربوط به TX , RX پورت سریال و Test می باشند. Test: این چراغ وضعیت کاري دستگاه را نشان میدهد و در حالت نرمال باید به صورت ممتد چشمک بزند.( روشن- خاموش ) Tx: این چراغ ارسال اطلاعات از پورت سریال را نشان می دهد. Rx: این چراغ دریافت اطلاعات از پورت سریال را نشان می دهد.

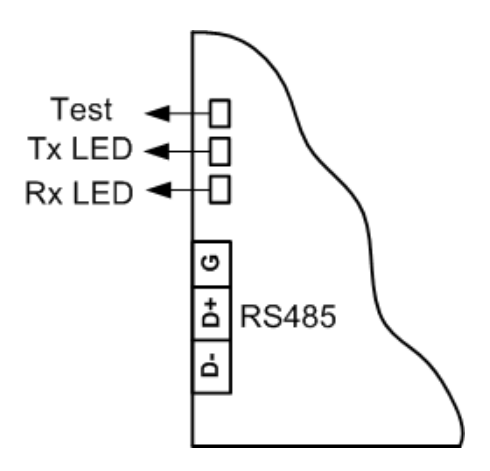

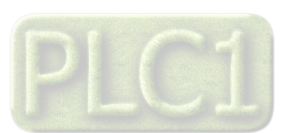

# **TIKA** Engineering Co. (LTD) **تیــــکا مهندسی شرکت**

### **بخش سوم**

#### **نصب نرم افزار**

نرم افزاري که براي انجام تنظيمات و مشاهده پارامترهاي دستگاه پيش بيني شده است نرم افزار TM-Setting مي باشد اين نرم افزار در DVD همراه دستگاه و در آدرس زیر قرار دارد :

#### DVD Drive : \ Setting \ TM-Setting

DVD همراه دستگاه را در درایو DVD کامپیوتر خود قرار داده و از مسیر فوق فایل Setup را اجرا کنید تا نرم افزار شروع به نصب برروي کامپیوتر شما شود. در حین نصب سوالاتی مبنی بر محل نصب نرم افزار و ... از شما پرسیده می شود که شما آنها را جواب داده و روي دکمه Next کلیک کنید . پس از پایان نصب نرم افزار پیغامی مبنی بر کامل شدن نصب نرم افزار ظاهر می شود که شما باید بر روي دکمه Finish کلیک کرده و کامپیوتر خود را یک بار Restart نمایید . \* دقت کنید که نرم افزار Setting-TM ورژن 1.29.1 یا بالاتر باشد .

### **برقراري ارتباط با نرم افزار**

 قبل از برقراري ارتباط با نرم افزار شما باید سیم بندي دستگاه را انجام داده باشید یعنی پورت سریال 485RS را توسط مبدل 485RS به کامپیوتر خود وصل نموده باشید . در ضمن سیم بندي تغذیه دستگاه را نیز انجام دهید .

پس از انجام سیم بندي از آدرس ذیل برنامه Setting-TM را اجرا کنید (Device ALL (

Start\ All programs \ TM-Setting \ All Device

در پنجره باز شده تنظیمات پورت سریال کامپیوتر خود را انجام دهید ( Setting Saftware ( . در این تنظیمات دو مد پیش بینی شده است ( Auto , Manual(. در حالت Auto تنظیمات برابر است با : none = Parity , 9600 = Rate Baud , 250 = Address و در حالت Manual این تنظیمات بصورت دستی قابل تغییر است .

پس از انجام تنظیمات نرم افزار ، تغذیه دستگاه را وصل کنید تا دستگاه روشن شود . در این حالت اگر تنظیمات را به درستی انجام داده باشید ارتباط سریال نرم افزار و دستگاه برقرار شده و مشخصات دستگاه در قسمت Data Read نمایش داده شده و کلید Connect فعال می شود .

> \* پس از روشن شدن دستگاه تنظیمات پورت سریال آن به صورت default بوده و برابر است با :  $(Address = 250, Baud Rate = 9600, Parity = none)$

\* اگر به مدت 5 ثانیه ارتباط سریال با تنظیمات فوق (default (برقرار نشود به صورت اتوماتیک تنظیمات دستگاه با تنظیمات ذخیره شده توسط شما بارگذاري می شود که در این حالت دستگاه قابلیت شبکه شدن را دارد .

پس از اینکه مشخصات دستگاه شما در قسمت Data Read نمایش داده شد روي کلید Connect کلیک کنید تا پنجره تنظیمات و پارامترهاي دستگاه باز شود . این پنجره دستگاه شامل قسمت هاي مختلف می باشد که در زیر به شرح هر قسمت پرداخته شده است .

#### **: Monitor**

قسمت Monitor نرم افزار فوق شامل دو بخش می باشد که بخش بالا ( Graph Weigh ( مربوط به نمودار هاي وزن و بخش پایین مربوط به مقادیر وزن، ورودي هاي دیجیتال و خروجی هاي آنالوگ می باشند.

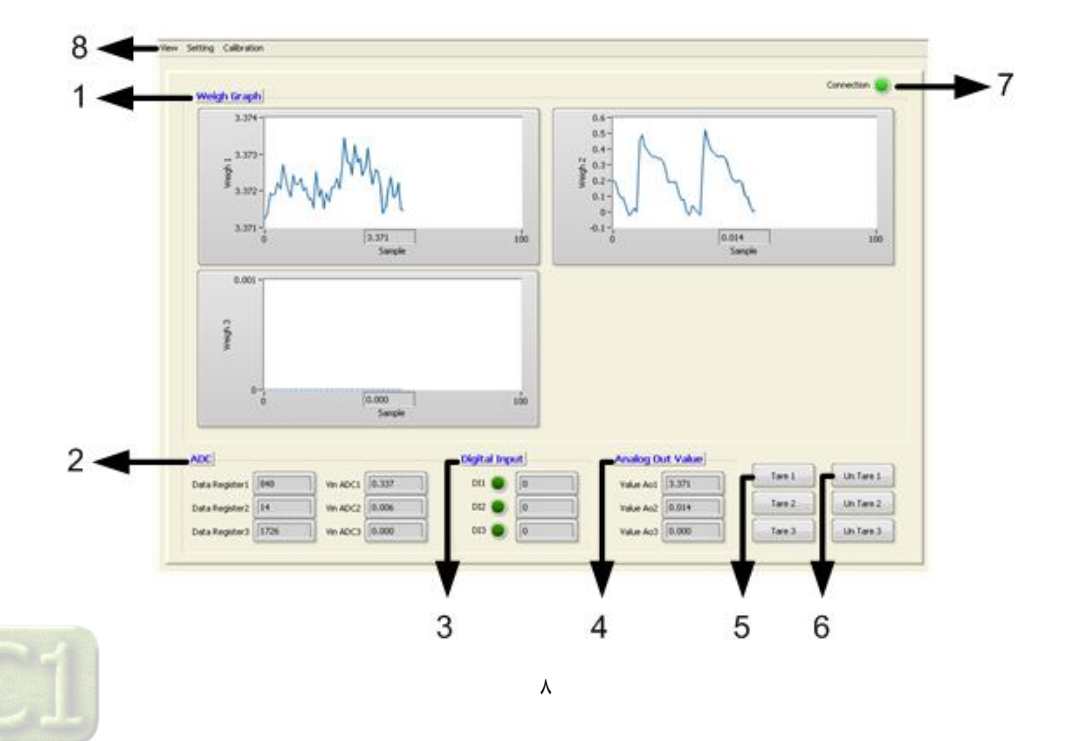

#### **: Weight Graph (1**

در این قسمت سه نمودار مربوط به سه لودسل متصل به دستگاه دیده می شود.

#### **: ADC (2**

- Registor Data : مقدار خام مبدل آنالوگ به دیجیتال ( بدون پردازش )
- ADC Vin : مقدار ولتاژي که از طریق لودسل به دستگاه اعمال می شود.

#### **: Digital Input (3**

این بخش وضعیت ورودي هاي دیجیتال را نمایش می دهد ، هر LED وضعیت ورودي مربوطه را نمایش می دهد . هم چنین در مقابل هر LED ، شمارنده ورودي دیجیتال نشان داده شده است .

#### **: Analog Out Value (4**

Ao Value : این پارامتر مقدار خروجی هاي آنالوگ را نشان میدهد .

#### **: Tare (5**

براي صفر کردن (Tare (مقدار وزن به کار می رود ( وزن کفه )

#### **: Un Tare (6**

براي باز گرداندن وزن کفه به وزن خالص بکار می رود.

#### **: Connection (7**

این چراغ وضعیت برقراري ارتباط را نشان میدهد. سبز بودن این چراغ به معنی این است که ارتباط نرم افزار با دستگاه برقرار است. لازم به ذکر است که در تمامی صفحات این نرم افزار چراغ Connection وجود دارد.

#### **8) منوهاي نرم افزار:**

براي ورود به قسمت هاي مختلف نرم افزار از منوها استفاده می شود:

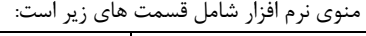

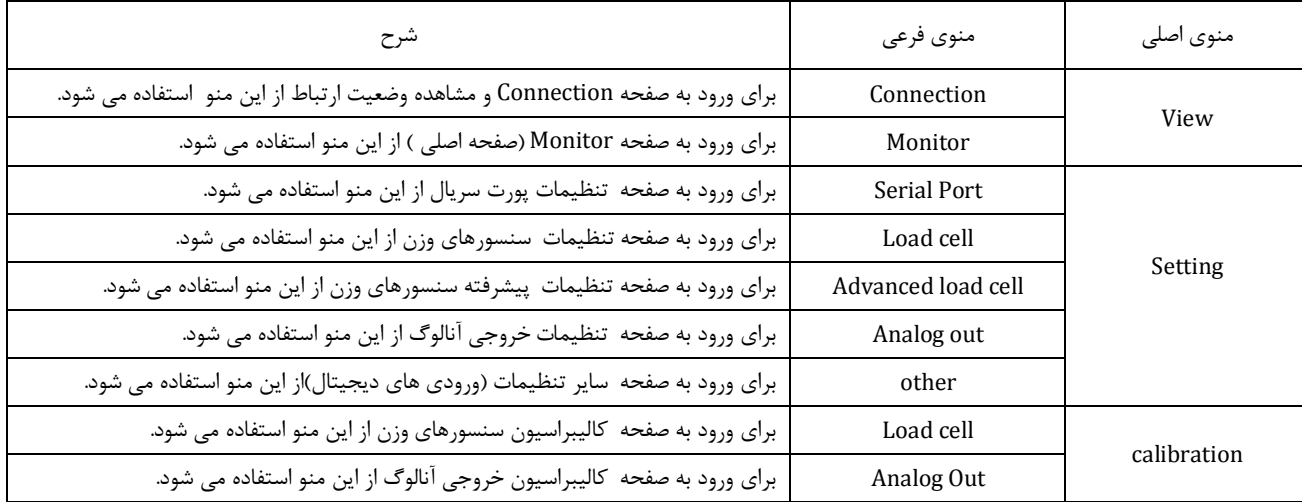

#### **: Connection**

براي ورود به این محیط از منوي Veiw گزینه Connection را انتخاب کنید. در این محیط وضعیت ارتباط دستگاه با کامپیوتر و مشخصات دستگاه نمایش داده می شود.

**1) Setting Serial :** این قسمت شامل پارامترهاي پورت سریال کامپیوتر است که این پارامترها باید با پارامترهاي متناظر خود در دستگاه یکی باشند.

(Address, Baud Rate , Parity )در غیر این صورت ارتباط نرم افزار با دستگاه برقرار نمی شود.

**نکته:** زمانی که ارتباط دستگاه با نرم افزار برقرار است نباید این پارامترها را تغییر داد.

**2) Data Device :** این بخش شامل اطلاعاتی از قبیل ID دستگاه، نام شرکت سازنده، ورژن نرم افزار و سخت افزار و شماره سریال دستگاه می باشد که این اطلاعات از دستگاه خوانده شده است.

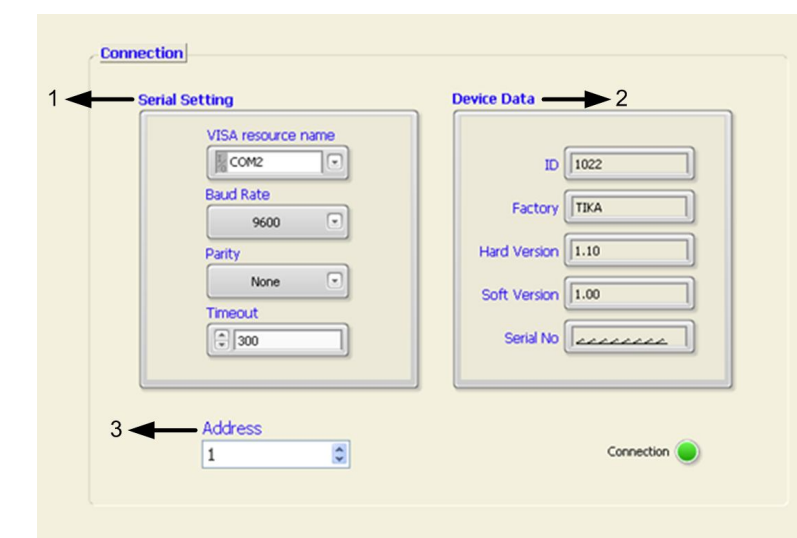

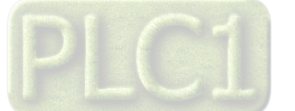

**3) Address :** آدرسی که دستگاه با آن ارتباط برقرار کرده است، در این قسمت نشان داده می شود.

#### **: Setting**

**Setting Port Serial** : این قسمت شامل پارامترهاي پورت سریال 485RS می باشد.این دستگاه در صورت سفارش می تواند دو پورت سریال داشته باشد. نکته : پارامتر هاي پورت سریال( Rate Baud ,Address Parity ( در این قسمت قابل تنظیم هستند. پس از اعمال تغییرات ، با زدن کلید Save، پارامترهاي تنظیمی دستگاه را ذخیره کنید سپس گزینه Reset را بزنید تا دستگاه Reset شده و با تنظیمات جدید بارگذاري می شود.

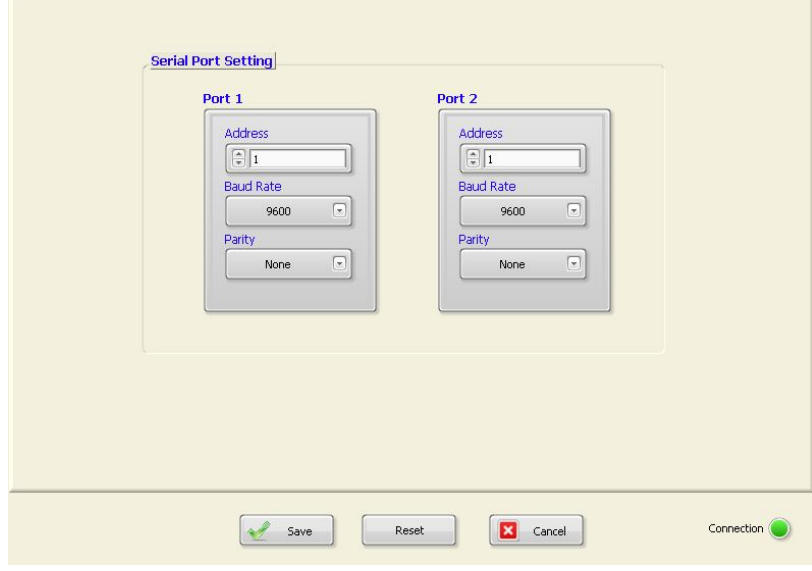

**Load Cell 2** 

 $\overline{\blacksquare}$ 

J

 $\overline{\mathbb{F}}$ 

J

J

 $\overline{\mathbb{I}}$ 

Frequency

N.Sampling

 $E$ 

Mode

**Full Scale** 

日

 $\boxed{\oplus \boxed{1}}$ 

日

Fact

Sence Ratio

 $< 9600$ 

LD Mode

**Load Cell 3** 

 $\boxed{7}$ 

ŋ

 $\overline{\Theta}$ 

1

Frequency

N.Sampling

 $\boxed{\oplus}$ 

Mode

**Full Scale** 

 $F_1$ 

 $E1$ 

 $F$ 

Fact

Sence Ratio

 $\leq 9600$ 

LD Mode

#### **: Load cell Setting**

تنظیمات مربوط به هر سه لودسل در این قسمت انجام میشود:

- : Frequency مقدار این پارامتر فرکانس نمونه برداري مبدل D/A را مشخص می کند هر قدر فرکانس نمونه برداري پایین تر باشد ، دقت (رزولیشن ) دستگاه بالاتر می رود .
- : N.Sampling این پارامتر نوعی فیلتر نرم افزاري است که با مقدار دهی به آن تغییرات وزن حذف خواهد شد . مقدار این پارامتر مشخص کننده تعداد نمونه ها براي متوسط گیري میباشد .
- مقدار این پارامتر بین 32 ~ 1 قابل انتخاب می باشد. : Mode این پارامتر تعیین کننده این است که ضرایب کالیبراسیون بر اساس کالیبراسیون دو وزنه (Mode LD (باشد و یا بر اساس مشخصات اسمی لودسل(Full scale Mode)
- : Full Scale ظرفیت نامی لودسل می باشد که معمولاً بر حسب kg ) کیلو گرم ) می باشد . هنگامی که چند لودسل به صورت موازي استفاده شود مقدار این پارامتر باید برابر با جمع ظرفیت نامی لودسل ها باشد .
	- : Sence Ratio

حساسیت لودسل بوده که با v/mv ) میلی ولت بر ولت ) نمایش داده می شود . این مقدار معمولاً در بدنه لودسل ذکر می شود اما مقدار دقیق در برگه شناسنامه لودسل ذکر می شود مثلاً : v/mv 2.011 .

 $\boxed{\Box}$ 

I

 $\boxed{\text{c}}$ 

J

:Fact

از این پارامتر براي تبدیل واحد استفاده می شود ( مثلا براي تبدیل وزن به نیرو برابر 9.8 قرار می گیرد) . اگر از این دستگاه براي اندازه گیري وزن استفاده می کنید بهتر است مقدار این پارامتر برابر 1.000 قرارگیرد

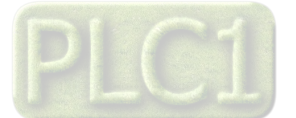

**Load Cell Setting Load Cell 1** 

Frequency

N.Sampling

 $\boxed{\oplus}$ 

Mode

**Full Scale** 

 $\boxed{a}$ 

 $\boxed{\oplus}$  1

Fact

日

Sence Ratio

 $< 9600$ 

LD Mode

# **TIKA** Engineering Co. (LTD) **تیــــکا مهندسی شرکت**

#### **: Advanced Load cell Setting**

تنظیمات پیشرفته مربوط به هر سه لودسل در این قسمت انجام میشود:

- Enable Zero Auto : توسط این پارامتر میتوان Zero Auto را فعال نمود. در حالت فعال بودن اگر وزن به اندازه مدت زمان پارامتر Time کمتر از پارامتر Weight Zero باشد ، عملیات Zero انجام شده و وزن صفر می شود.
- Weigh Zero Auto :این پارامتر حداقل مقدار وزن براي شروع عملیات Zero Auto را مشخص می کند.
- Time Zero Auto : این پارامتر زمان لازم براي انجام عملیات Zero Auto را مشخص می کند.

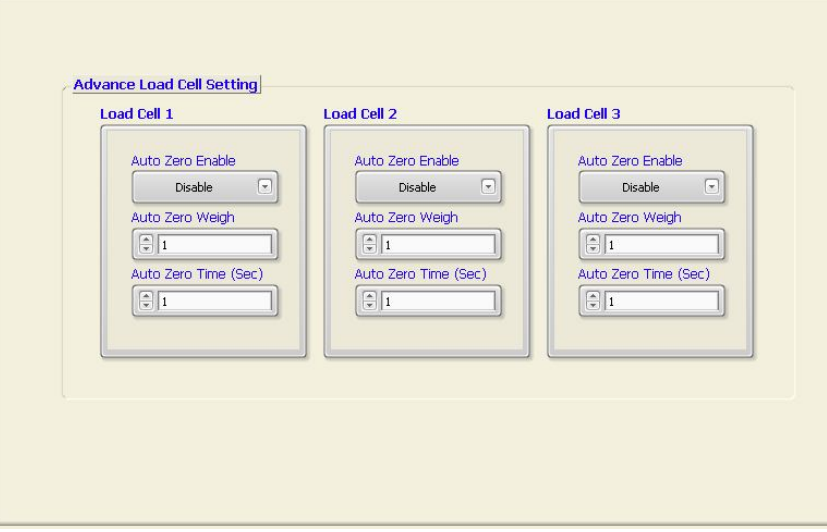

Analog out 2

٦

 $\boxed{\overline{\Psi}}$ 

 $\boxed{\Xi}$ 

1

Sign Int

 $\sqrt{22}$ 

 $\boxed{\widehat{\div}\, 0}$ 

 $\boxed{\oplus}$  o

 $\frac{2}{x}$  10

 $\boxed{\div}$  0

 $\boxed{2}$  10

Add:197

Ao 2 $\boxed{6}$ 1

Float

Voltage

 $\boxed{7}$ 

 $\boxdot$ 

1

Sign Int

#### **: Analog Out**

در این بخش پارامترهاي خروجی آنالوگ تنظیم می شود . هر کانال خروجی آنالوگ داراي یک سري تنظیمات است که در شکل مشخص شده است.

**:**Selector Data

در این قسمت، آدرس رجیستر فرمان خروجی آنالوگ قرار داده میشود. به عنوان مثال، چنانچه در این قسمت ، عدد 20 را وارد کنید، خروجی آنالوگ مربوطه از مقدار وزن اندازه شده توسط لودسل یک فرمان می گیرد. آدرس وزن 1 : 20 آدرس وزن 2 : 22 آدرس وزن 3 : 24

- **:**Data Format این پارامترها ، فرمت رجیستر انتخاب شده براي فرمان خروجی آنالوگ را تعیین میکند.(فرمت وزن در آدرس هاي 22،20و 24 به صورت float است.)
- : Type Out مد ولتاژ یا جریان خروجی آنالوگ در این قسمت تعیین می شود.
	- **:** Default Out

این پارامتر مقدار پیش فرض براي خروجی آنالوگ را تعیین می کند.البته زمانی که selector خروجی آنالوگ روي پارامتر Control Direct تنظیم شده باشد.

Analog out 3

 $\boxed{24}$ 

 $\boxed{\oplus}$ 

 $E_{0}$ 

 $\bigcirc$  10

 $\boxed{a}$ 

 $\boxed{6}$  10

Add: 198

Sign Int

 $A03$   $\boxed{91}$ 

Float

Voltage

 $\overline{F}$ 

 $\boxed{\blacksquare}$ 

- : Min Out و Max Out
- تعیین حد بالا و پایین براي خروجی هاي آنالوگ را مشخص می کند .
	- : Min Data و Max Data
- این پارامتر ها تعیین کننده حد بالا و پایین براي رجیستر فرمان انتخاب شده ي خروجیهاي آنالوگ می باشند .
- Control Direct : چنانچه در Selector Data آدرس رجیسترهاي Control Direct قرار داده شوند، مقدار خروجی آنالوگ از مقادیر Control Direct فرمان می گیرد. آدرس رجیسترهای Direct Control به ترتیب مقادیر197،196 و 198 می باشد.در این حالت Data Format خروجی آنالوگ را Sign Int قرار دهید.

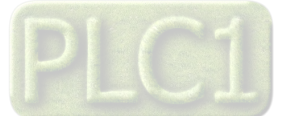

Analog Output Setting<br>Analog out 1

 $\frac{2}{x}$  20

 $\boxed{\div}$  0

 $\boxed{\oplus}$  o

 $\frac{2}{x}$  10

 $\boxed{10}$ 

 $\frac{1}{2}$  10

Add:196

Float

Voltage

**Data Selector** 

**Data Format** 

**Type Out** 

Min Out

Max Out

**Min Data Max Data** 

Direct Control Ao 1

Default Out

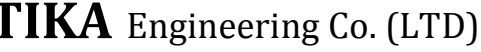

# **TIKA** Engineering Co. (LTD) **تیــــکا مهندسی شرکت**

#### **: Other**

: Digital Input

: DI Filter این پارامتر تعیین کننده حساسیت فیلتر ورودي هاي دیجیتال است.اگر مقدار فیلتر را برابر یک بگذارید، ورودي دیجیتال بلافاصله پس از تحریک فعال می شود.اما، به عنوان مثال، اگر آن را برابر10 قرار دهید، ورودي باید براي مدت زمانی وصل بوده تا تحریک شود.

: Reset Counter با زدن این گزینه، کانتر ورودي هاي دیجیتال در صفحه Monitor ریست می شود.

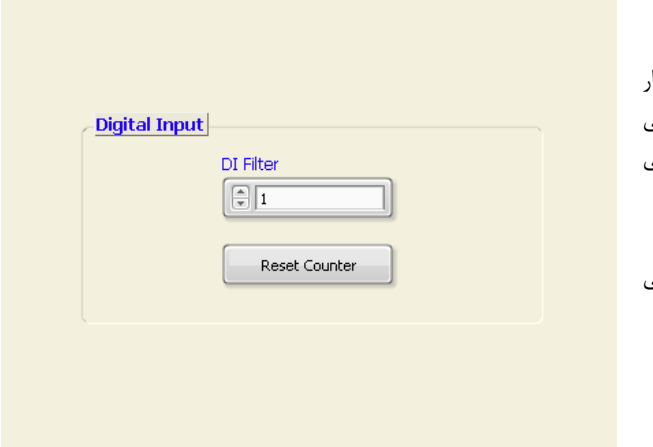

### **کالیبراسیون ورودي هاي لودسل :**

کالیبراسیون ورودي هاي لودسل توسط وزنه هاي استاندارد انجام می شود.براي این کار نیاز به دو وزنه استاندارد است که معمولا وزنه اول همان بی باري و وزنه دوم 20 درصد ظرفیت لودسل است. ورودي هاي لودسل هر کدام به صورت جداگانه کالیبره میشوند.براي انجام کالیبراسیون از منوي Calibration گزینه cell Load را انتخاب کنید تا صفحه نشان داده شده در شکل مقابل ظاهر شود.

مراحل کالیبراسیون به شرح زیر است :

-1 توسط یکی از کلیدهاي نشان داده شده در شکل، کانال مورد نظر را براي کالیبراسیون را انتخاب کنید.

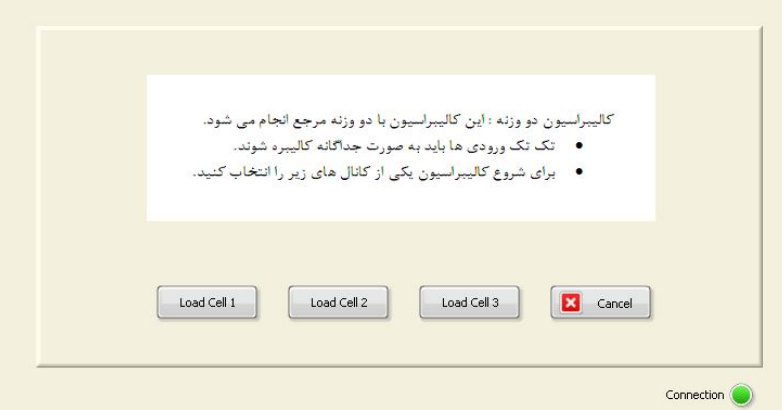

-2 ابتدا بر روي کفه، وزنه اول را قرار داده و مقدار آن را در قسمت 1Know Weigh وارد کنید.سپس روي گزینه Next کلیک کنید.

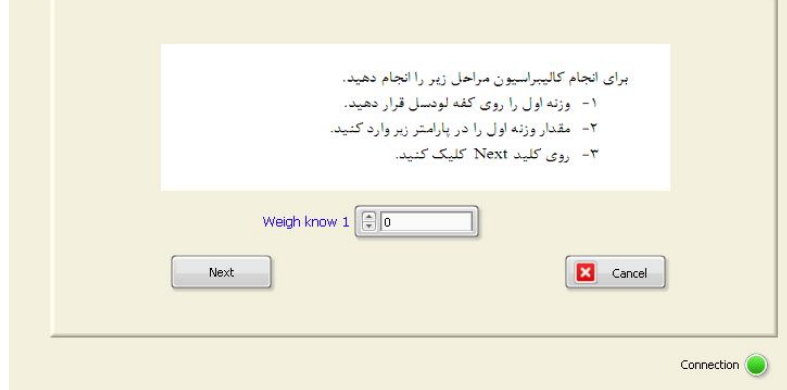

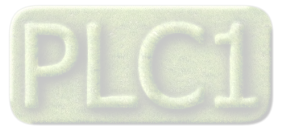

-3 اکنون وزنه دوم را روي کفه قرار داده و مقدار وزن آن را در 2Know Weigh وارد کنید.در نهایت روي گزینه Finish کلیک کنید.

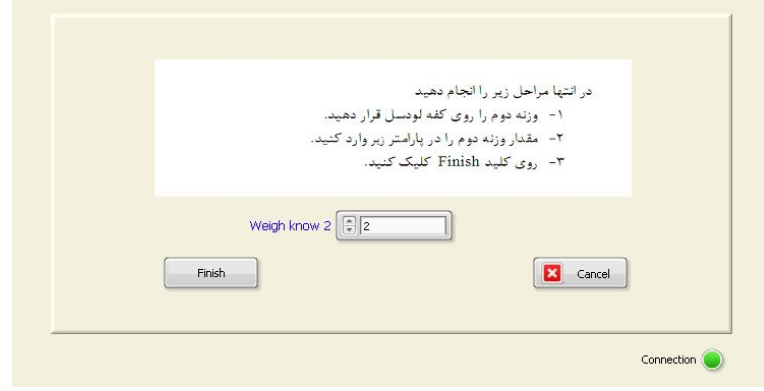

### **کالیبراسیون خروجی هاي آنالوگ :**

براي کالیبراسیون خروجی هاي آنالوگ نیاز به یک ولتمتر/ آمپرمتر دقیق می باشد.مراحل کالیبراسیون خروجی آنالوگ به شرح زیر است :

- -1 از منوي Calibration گزینه Out Analog را انتخاب کنید تا صفحه نشان داده شده در شکل مقابل ظاهر شود.
- -2 در صفحه ظاهر شده نوع خروجی ( ولتاژ/ جریان) و کانال مورد نظر براي کالیبراسیون را انتخاب کرده و سپس روي گزینه Calibration Start کلیک کنید. کنید در این حالت در خروجی آنالوگ یک ولتاژ/جریان کوچک ظاهر میشود.
- -3 مقدار خروجی کانال مورد نظر را توسط ولتمتر/آمپرمتر اندازه گرفته و در 1Out وارد کنید. سپس روي گزینه Next کلیک کنید. در این حالت در خروجی آنالوگ یک ولتاژ/جریان بزرگ ظاهر میشود.

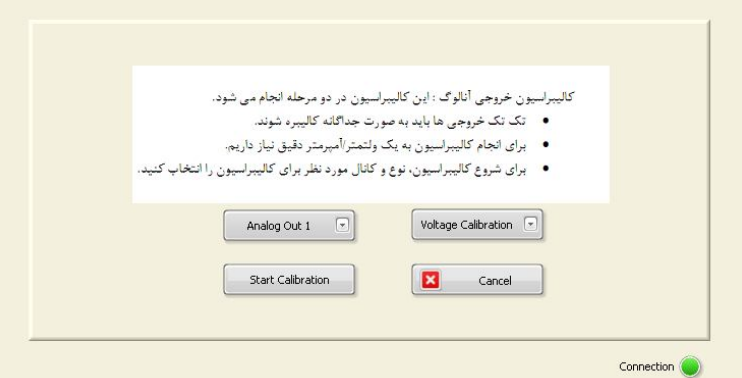

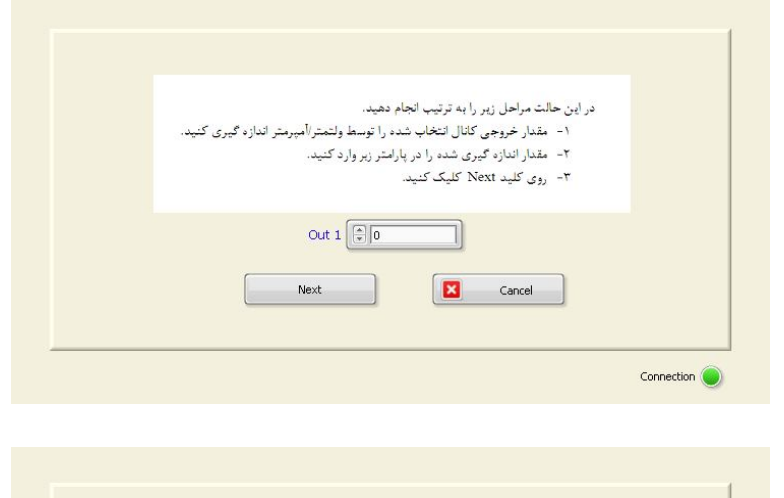

-4 مقدار خروجی آنالوگ را مجددا توسط ولتمتر/ آمپرمتر اندازه گرفته و در 2Out وارد کنید. در نهایت روي گزینه Finish کلیک کنید.

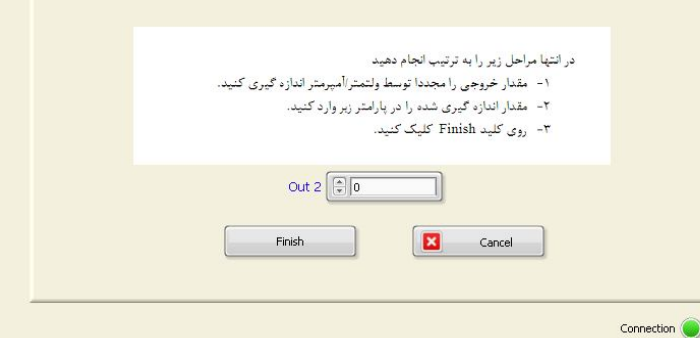

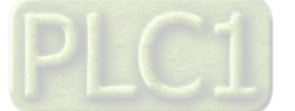

# **بخش چهارم**

## **ارتباط با PLC و کنترل دستگاه از طریق نرم افزاري**

زمانی که بخواهیم دستگاه را با PLC و یا هر دستگاه دیگري ارتباط دهیم باید با برخی از رجیسترها و پارامترهاي داخلی دستگاه آشنا باشیم و همچنین باید مختصري راجع به پروتکل ModBus بدانیم .

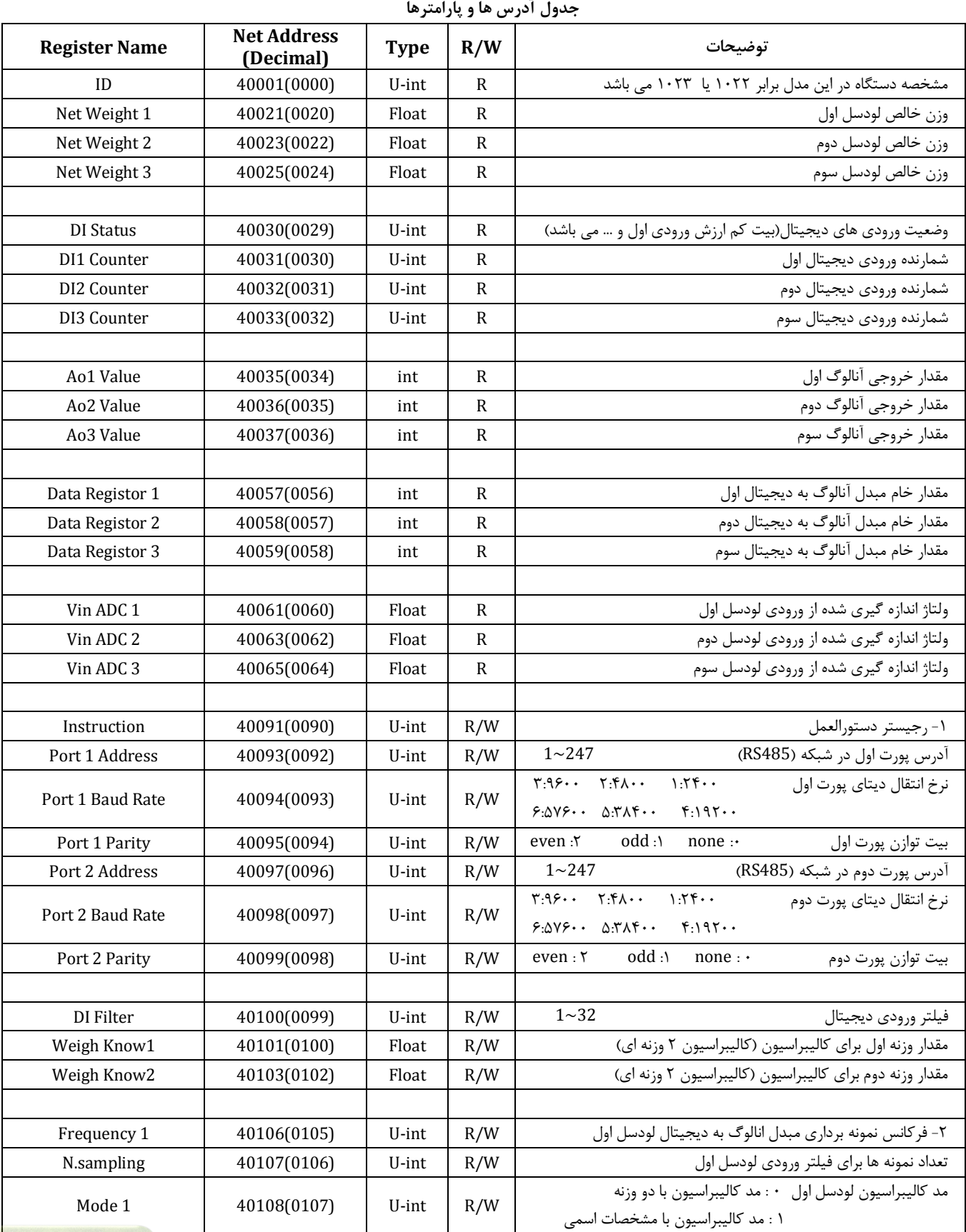

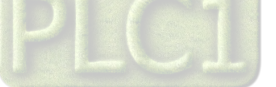

# **TIKA** Engineering Co. (LTD)

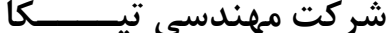

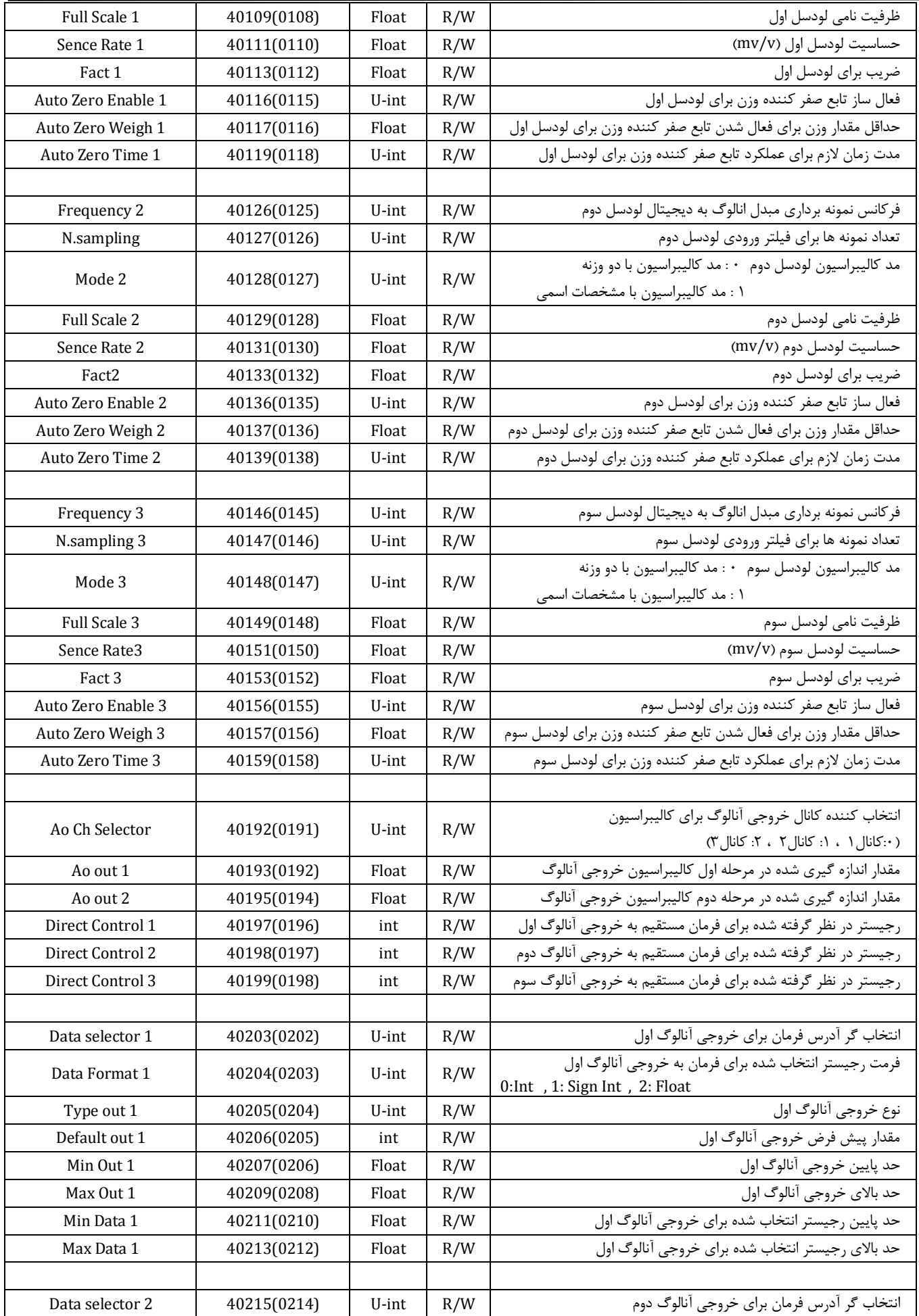

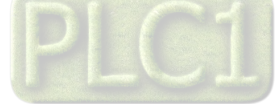

# **TIKA** Engineering Co. (LTD) **تیــــکا مهندسی شرکت**

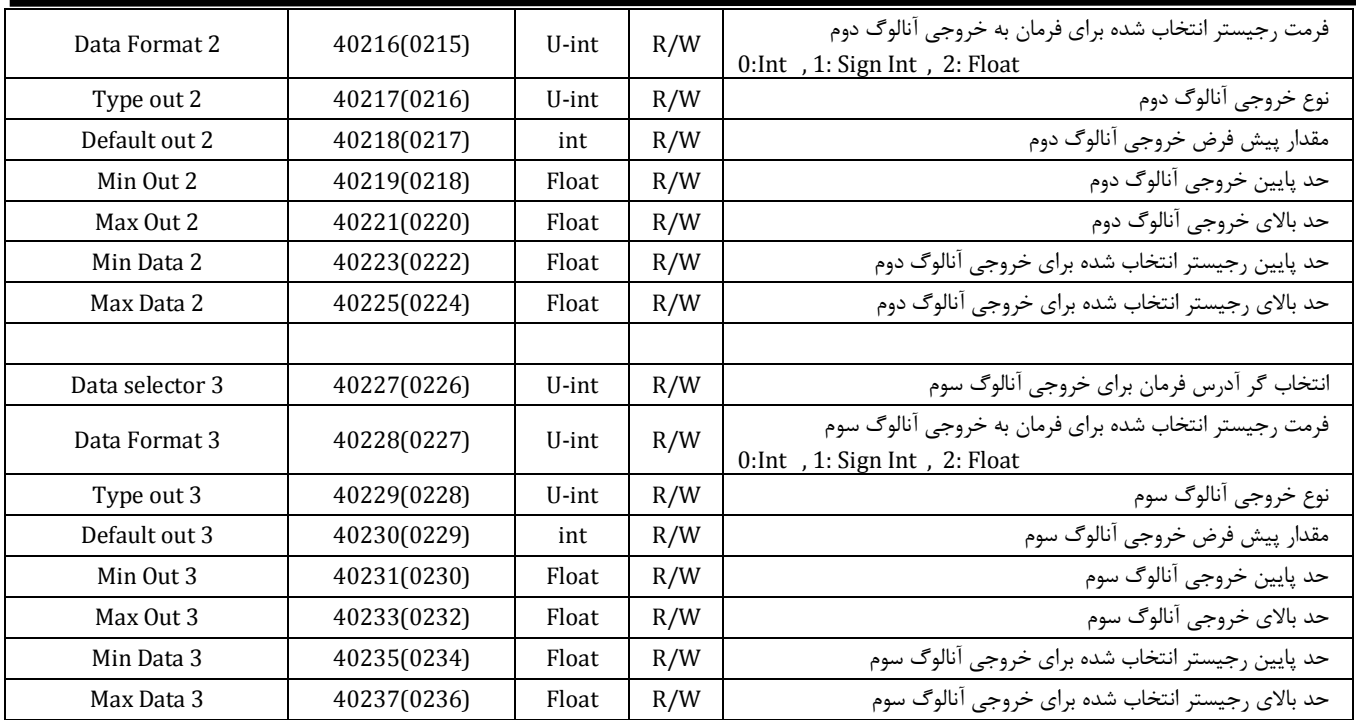

#### **(1) رجیستر دستورالعمل :**

با مقدار دادن به این رجیستر یک دستورالعمل در دستگاه اجرا می شود و پس از اجراي آن، این رجیستر صفر می شود.لیست این دستورالعمل ها در جدول زیر ذکر شده است:

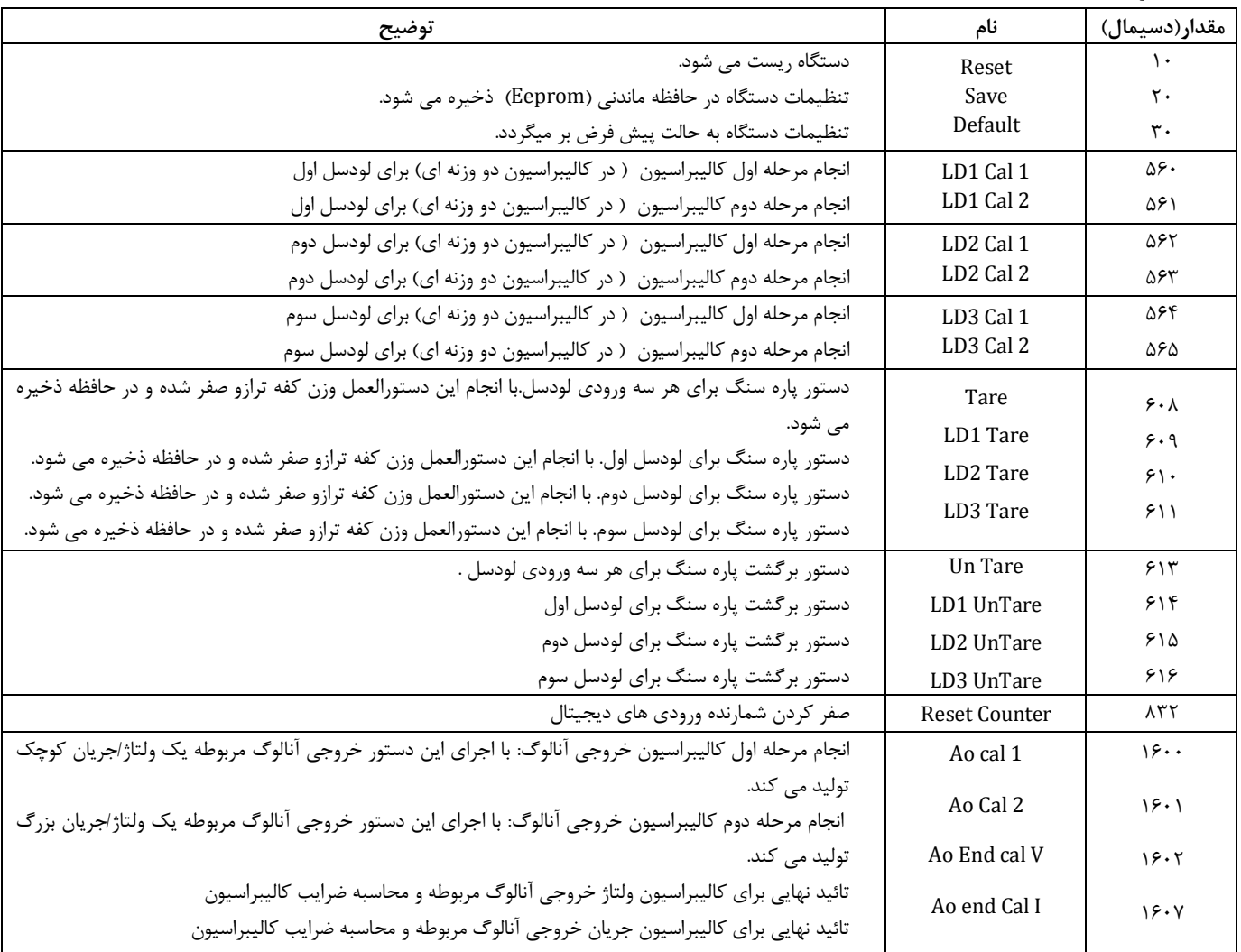

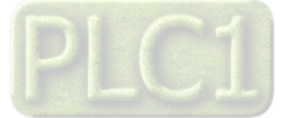

# **(2) فرکانس نمونه برداري مبدل :**

مقدار این پارامتر میتواند بین 17 ~ 0 باشد و مطابق با جدول زیر است

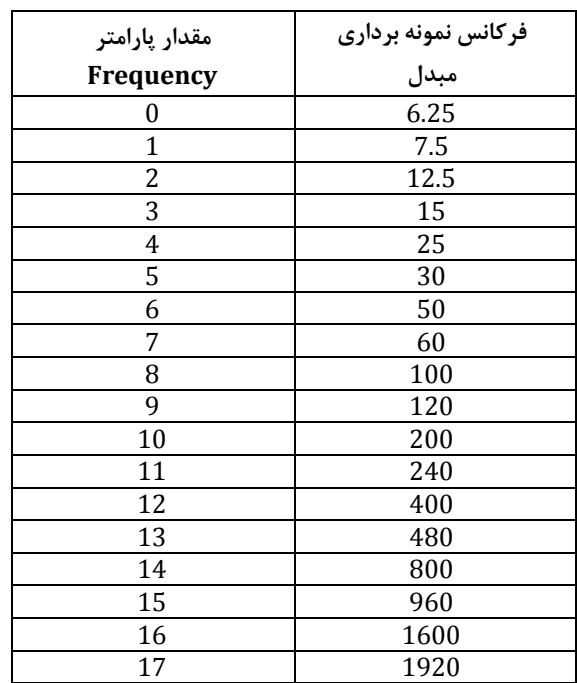

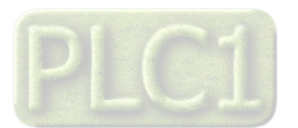

# **مختصري راجع به پروتکل Modbus**

 در این پروتکل از یک Bus دو سیمه روي پورت سریال استفاده میشود، در هر Bus یک Master و چندین Slave وجود دارد. روش تبادل اطلاعات بصورت درخواست و پاسخ است که کدهاي درخواست اصلی به شرح زیراست.

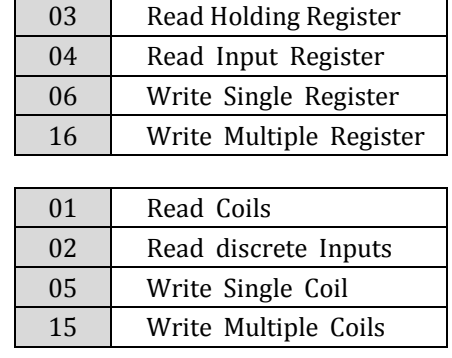

**مثال:**

```
 میخواهیم آدرس (0020) 40021 را توسط این پروتکل و از طریق PLC بخوانیم، براي این کار فریم زیر را توسط PLC براي دستگاه ارسال میکنیم.
```
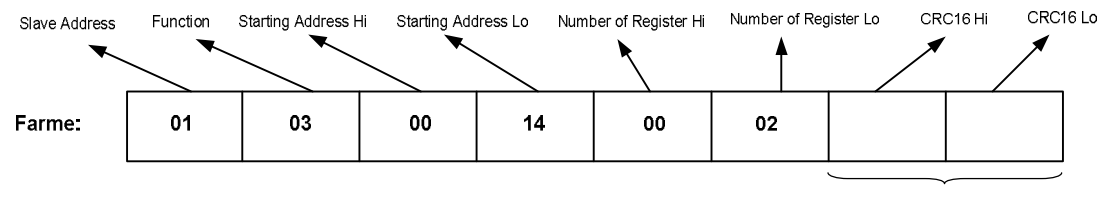

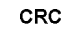

Addreee Slave: آدرس دستگاه

Function: کد درخواست که از جدول فوق استفاده شده است.

Starting Address: آدرس شروع محل خواندن که مربوط به آدرس رجیسترهای داخلی دستگاه است، در اینجا آدرس Hex on14 Hex است. Number of Register Hi: تعداد رجیسترهای مورد نظرکه در اینجا تعداد ۱ پارامتر با فرمت Float یعنی7رجیستر مدنظر است Hex تعداد رجیستر Mumber of Register Hi

 $CRC_1$  : کد خطای CRC :

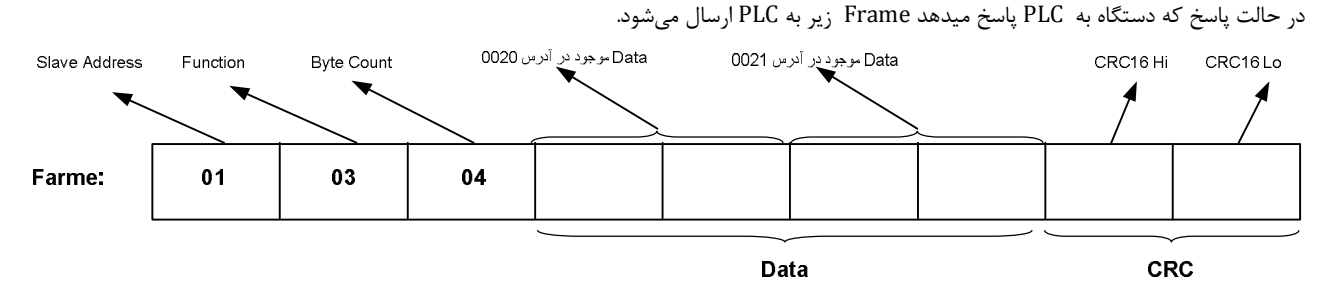

Count Byte: تعداد بایت هاي دیتاي ارسالی است.

**نکته**: فاصله بین دو بایت نباید از 1.5 کاراکتر بیشتر و فاصله بین دو فریم نباید از 3.5 کاراکتر کمتر شود.

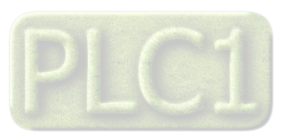

### **بخش پنجم**

### **راهنماي رفع مشکلات احتمالی و سوالات متداول**

**سوال 1)** مقدار وزن تغییرات خیلی زیادي دارد ( عددها روي صفحه نمایش بازي می کنند ) . چه کارهائی باید انجام شود ؟

جواب ) دقت دستگاه TD-1023 در شرایط آزمایشگاهی ۲۵۰۰۰ قسمت می باشد . بعنوان مثال اگر یک لودسل 1000kg را به دستگاه وصل نمائید ، دقت دستگاه برابر gr40 می باشد . اگر تغییرات وزن بیش از مقدار تعیین شده بود ، دستگاه خوب عمل نمی کند . براي رفع عیب مانند مراحل زیر عمل نمایید: ابتدا سیستم توزین را از لحاظ مکانیکی کنترل نمائید تا لرزشها به لودسل منتقل نشود . اگر در محیط ، ویبره و لرزشهاي مکانیکی وجود دارد سعی نمائید که محل اتصال لودسل با لوله هاي توپر انجام شود تا لرزشهاي مکانیکی به لودسل منتقل نشود .

اگر مطمئن شدید که مشکل از مکانیک و کالیبراسیون نبود باید فیلترهاي نرم افزار روي دستگاه تنظیم شود . دو نوع فیلتر نرم افزاري بر روي دستگاه وجود دارد :

1 – فرکانس نمونه برداري

2 – متوسط گیري

- فرکانس نمونه برداري در حالت پیش فرض برابرHz 15 است اگر مقدار این پارامتر را کمتر انتخاب کنید میزان بازي نیز کمتر می شود - متوسط گیري : با بالا بردن عدد متوسط گیري دقت دستگاه بهتر می شود . ( بازي مقدار وزن کمتر می شود) اما باید توجه داشته باشید که این پارامتر باعث کند شدن سیستم می شود.

**سوال 2)** وزن اندازه گیري شده در لحظه روشن شدن دستگاه نسبت به حالت هاي دیگر متفاوت است در صورتی که بار روي لودسل تغییري نکرده است ؟ جواب ) به دلیل اینکه تغذیه لودسل dc است و با توجه به اینکه در حالت dc یک drift کوچک وجود دارد و این drift را نمی توان حذف کرد بنابراین پس از روشن شدن دستگاه باید حدود 20 دقیقه صبر کنید تا دماي دستگاه به حالت پایدار برسد و پس از آن از دستگاه استفاده کرده و یا آنرا کالیبره کنید.

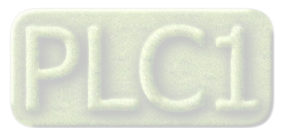

# **TIKA** Engineering Co. (LTD) **تیــــکا مهندسی شرکت**

**بخش ششم** 

**تاریخچه ویرایش ها** 

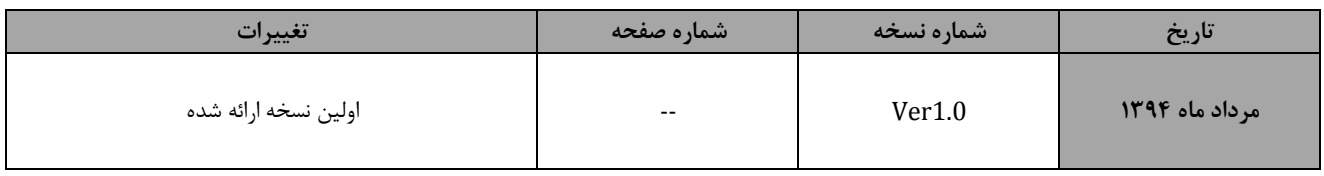

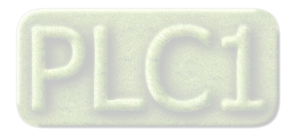